# **NCD Thin Client RUMBA**

**For Windows NT 4.0, Terminal Server Edition and WinFrame Version 5.2**

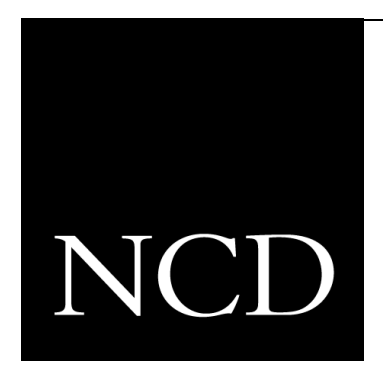

## **Release Notes**

## **Introduction**

This document contains information you need to know before installing the NCD Thin Client RUMBA.

## **Supported Operating Systems**

Windows NT 4.0 Terminal Server Edition and Citrix WinFrame 1.6 and 1.7 are supported.

### **Installation**

#### **Before Installation**

Before installing the software, log in as administrator from the Windows Terminal Server or WinFrame console. To put the operating system in install mode, in a command prompt box type:

change user/install

Select **Program Manager** > **File** > **Run**, and select setup.exe from the CD.

**Note** This product installs only on a Windows Terminal Server or WinFrame system, depending on the license.

#### **The System Administrator's Kit**

This kit contains the Wall Data Administrator Guides and the latest Technical Bulletins. The guides provide system administrators with detailed information to help them develop a strategy for installing and deploying RUMBA software, supporting end users, and troubleshooting problems.

These guides are distributed as Adobe Acrobat (.pdf) files.

You can view the Kit or install it.

#### **Specifying the Destination Directory During Installation**

During the installation, you are prompted to choose the destination directory for the software. The path you specify can contain any spaces.

#### **User Files and the Private Directory**

During installation, the **Select Private Directories** dialog box contains the following string:

%HOMEDRIVE%%HOMEPATH%/WallData

The private directory is the location the RUMBA software uses to store user files such as display and printer profiles, custom menus, and hotspots. This default path can provide each user with a unique location for user files. Refer to your operating system documentation for information about HOMEPATH and user profiles.

%USERNAME% can also be used to specify private directories. For example, type the following:

M:/Rumba/users/%USERNAME%

## **After Installation**

After installing the software, to put the operating system in application mode, in a command prompt box type:

change user/execute

## **Miscellaneous**

#### **Documentation**

Advanced users and system administrators can use the Installation Guide in the System Administrator's Kit included on the product CD. This guide covers the install process from the planning phase to the customization of the Setup program to meet unique configuration requirements.

#### **File Permissions**

If you have questions about applying NT file permissions to RUMBA files and directories please contact NCD Technical Support at **support@ncd.com.**

#### **ReadMe file**

Review the **ReadMe.txt** file after the installation is complete.

Network Computing Devices, Inc. 350 North Bernardo Avenue Mountain View, CA 94043-5207

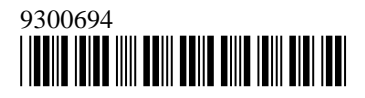